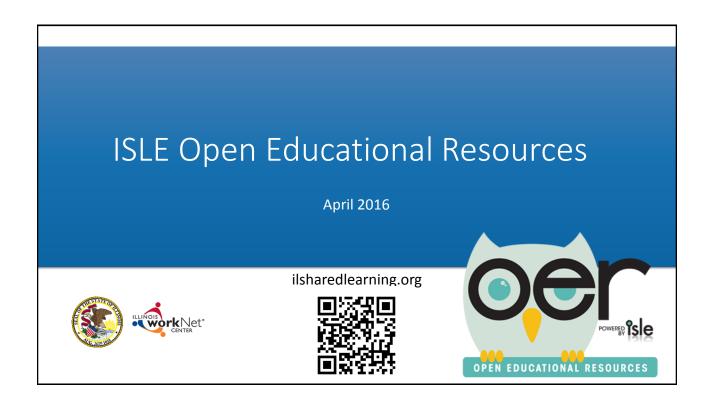

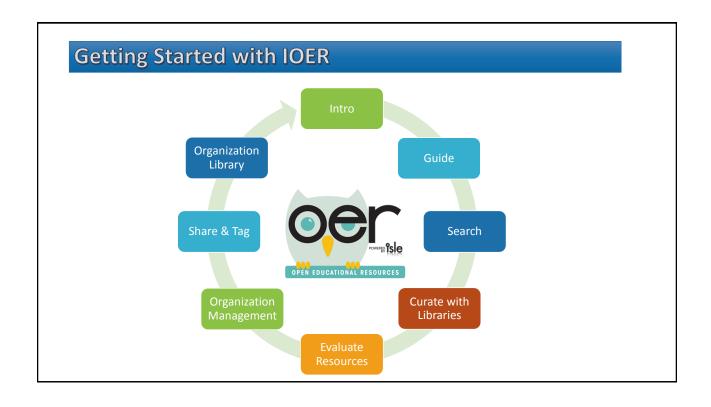

#### Introduction

IOER is for sharing, curating and creating career and educational resources.

- · Browse and Search
- Explore
- Share

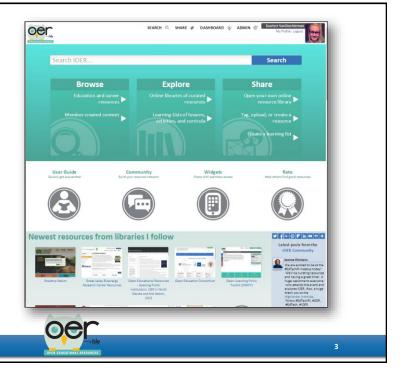

# **Open Educational Resources (OER)**

Open Educational Resources (OER) are freely accessible, openly licensed materials used for teaching, learning, and assessment purposes. OER can be used without cost and can be modified and redistributed without violating copyright laws.

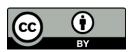

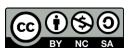

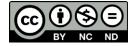

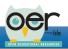

4

# **About Illinois Open Educational Resources (IOER)**

IOER is open to anyone but also provides organizations the ability to determine their members and what resources they want to share.

IOER gets resources from:

- · National Learning Registry
- · STEM Learning Exchanges
- Illinois workNet®
- · State Agencies
- Schools, organizations, and people who create open educational resources.

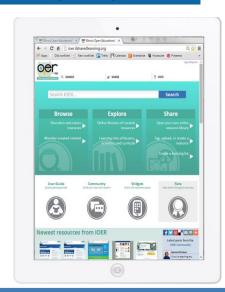

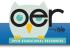

## **IOER Tools**

Tools for curating, sharing, and creating career and educational resources.

- Education & career resources.
- IOER member created content.

Find & Use Resources

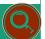

- Libraries with curated resources.
- Learning lists with lessons, activities, or entire curriculum.

Explore
Libraries &
Learning Lists

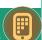

- Setup your personal account.
- Be an organization member.

Sign Up

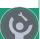

- Open a library & follow others.
- Tag an online resource, upload, or create your own.
- Build learning lists.

Share Your Resources

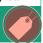

- Add IOER widgets to your website.
- Participate with the IOER community.

Build Communities

- Like & comment.
- Rate standards alignment.
- · Rate resources.

Rate & Evaluate

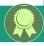

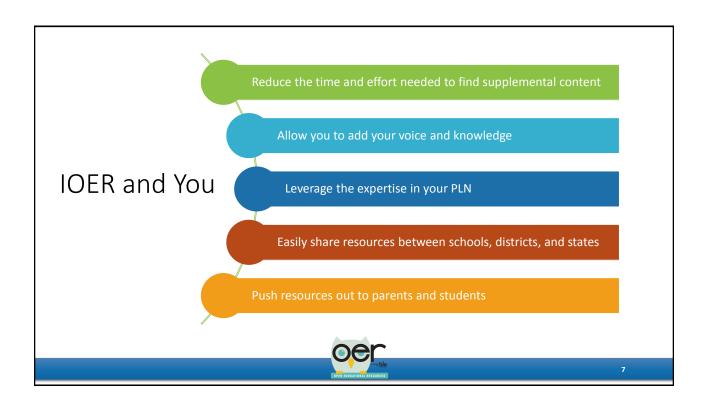

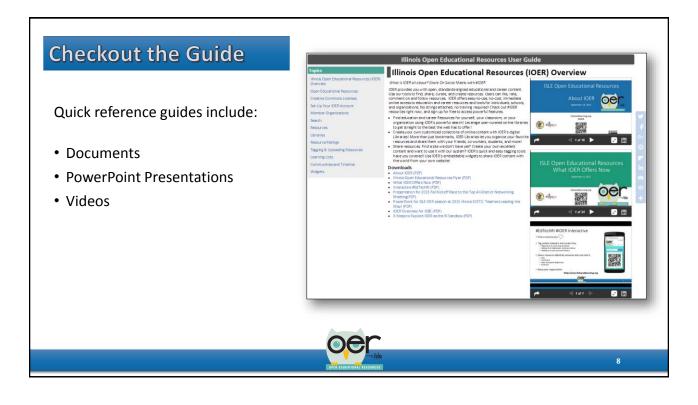

## Search

- Keywords
- Filter options
- Standard browser options
- Sort options
  - Resources
  - User Created Content
  - · Learning Lists
  - Libraries

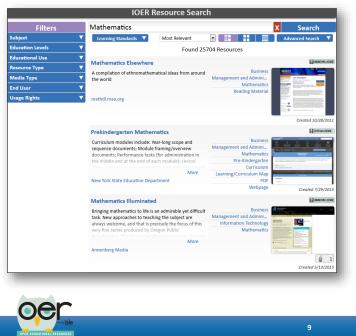

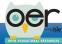

## **Curate with Libraries**

Open personal and organization libraries:

- Put resources in collections.
- · Follow libraries.
- Embed your library on any website.

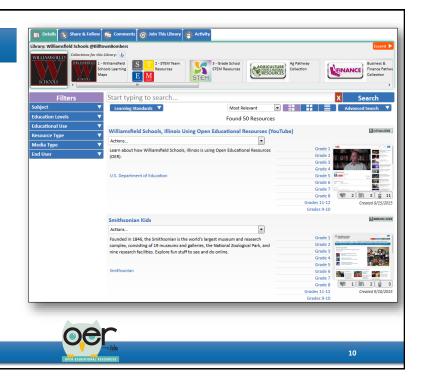

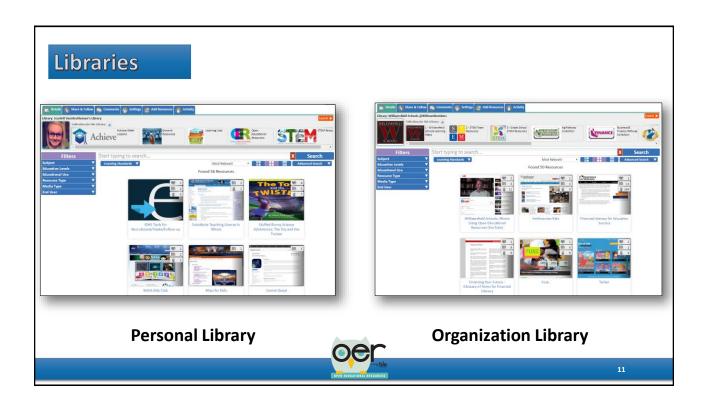

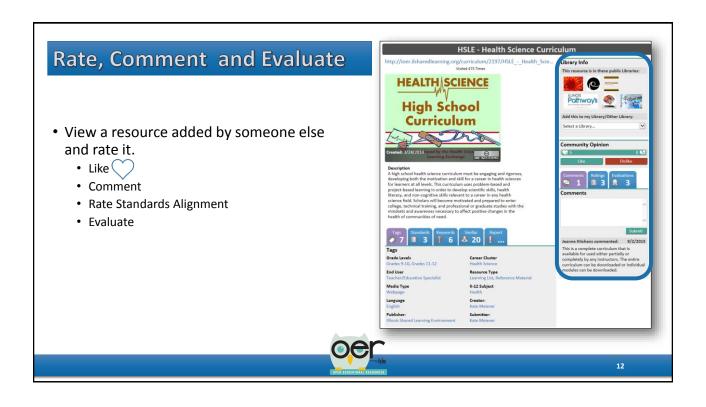

#### **Organization Management**

- To view the organizations you are associated with go to Dashboard and select My Dashboard
- Under My Stuff on the left side you will select Organization Administration.
- Organization Management allows you to:
  - · Create a new organization
  - See all of your organizations
  - · Manage members
    - · Invitation email
    - · Upload CSV file
    - Remove
    - Assign roles
  - Manage organization libraries.
  - Manage organization Learning Lists.

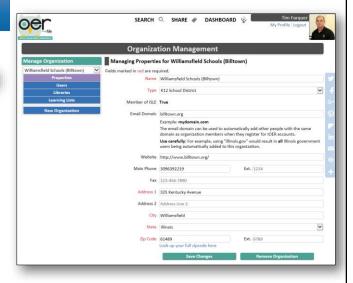

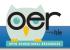

13

#### **Share**

Upload files and tag online resources.

- Upload a wide variety of file types.
- Tag online resources.
- Create Learning Lists.
- Create Learning Sets.

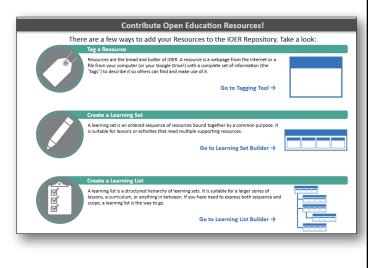

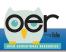

14

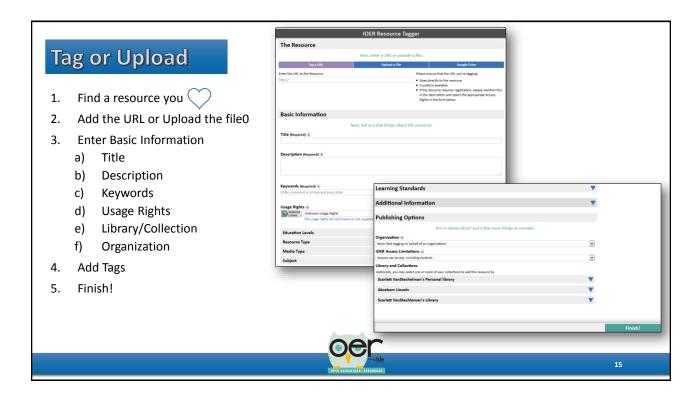

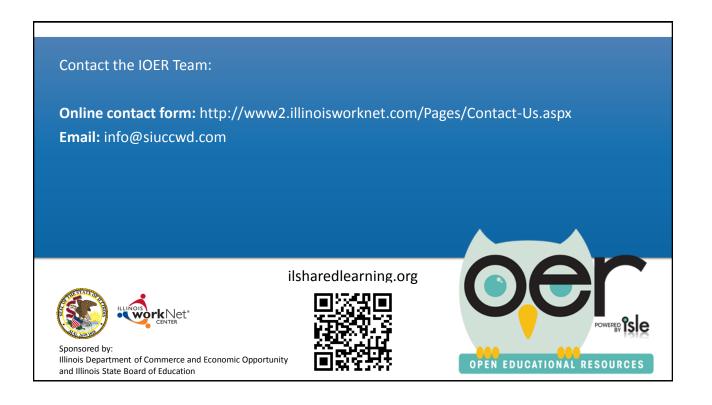